## Curs<sub>10</sub>

# Grafică pe calculator (MLR5060)

# Elemente de grafică 3 D

OpenGl - Noțiuni introductice 2. Realizarea unei aplicații simple > Introducere Tao.OpenGl folosind SimpleOpenGlControl.

## $5$  Decembrie (M.C.) 2019

## Ce este SimpleOpenGlControl?

*SimpleOpenGlControl* este un control simplu din OpenGL bazat pe *Windows Forms*.

Scopul său este de a obtine o executie rapida a aplicatiei *OpenGL* cu *Windows Forms*.

Acesta permite scrierea rapida a unei aplicații *Windows Formsbased OpenGL* într-un mod simplu.

*SimpleOpenGlControl* este recomandat pentru incepatorii in OpenGL sau pentru cei care doresc să scrie rapid o *aplicație* bazată pe OpenGL-Windows Forms.

Dacă SimpleOpenGlControl nu se potrivește, de obicei este relativ ușor de a utiliza alta metoda pentru funcționalitatea dorita, oferită de *SimpleOpenGlControl*.

a) Se instalează Tao Framework : http://sourceforge.net/projects/taoframework/?source=typ\_redirect

<u>Home/Browse/Development/Frameworks</u>/The Tao Framework

http://sourceforge.net/projects/taoframework/files/latest/download?source=typ\_redirect

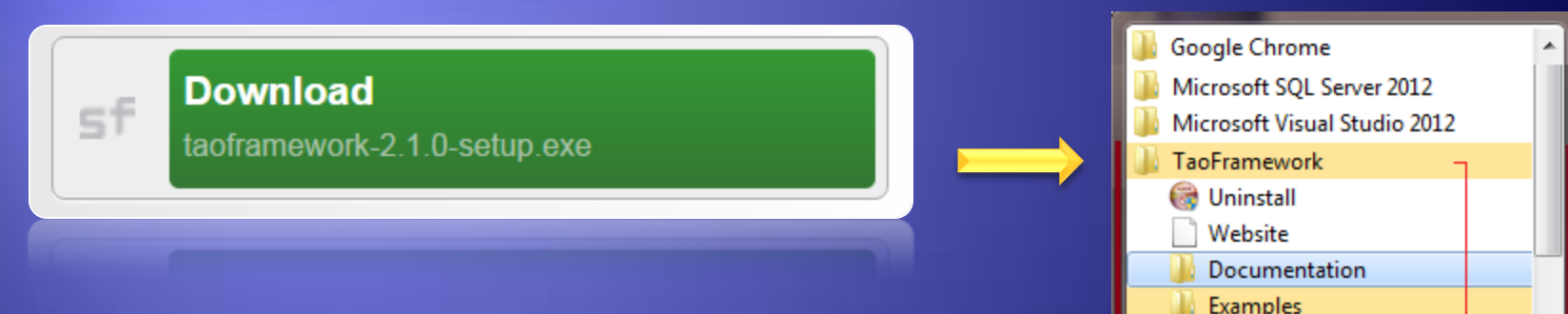

The Tao Framework for .NET is a collection of bindings to facilitate cross-platform game-related development utilizing the .NET platform.

The Open Toolkit is an advanced, cross-platform, C# OpenGL, OpenAL and OpenCL wrapper for Mono/.Net. It is especially suitable to RAD development and can be used in games, GUIs (WinForms, WPF, GTK#) and scientific applications.

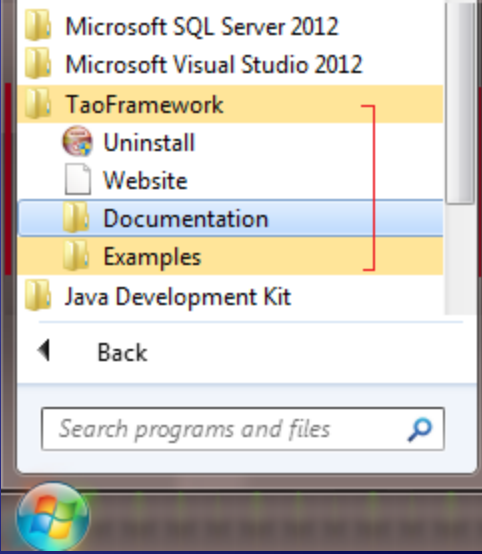

b) Se va crea un nou proiect (*new Windows application project*): *First\_OpenGl*

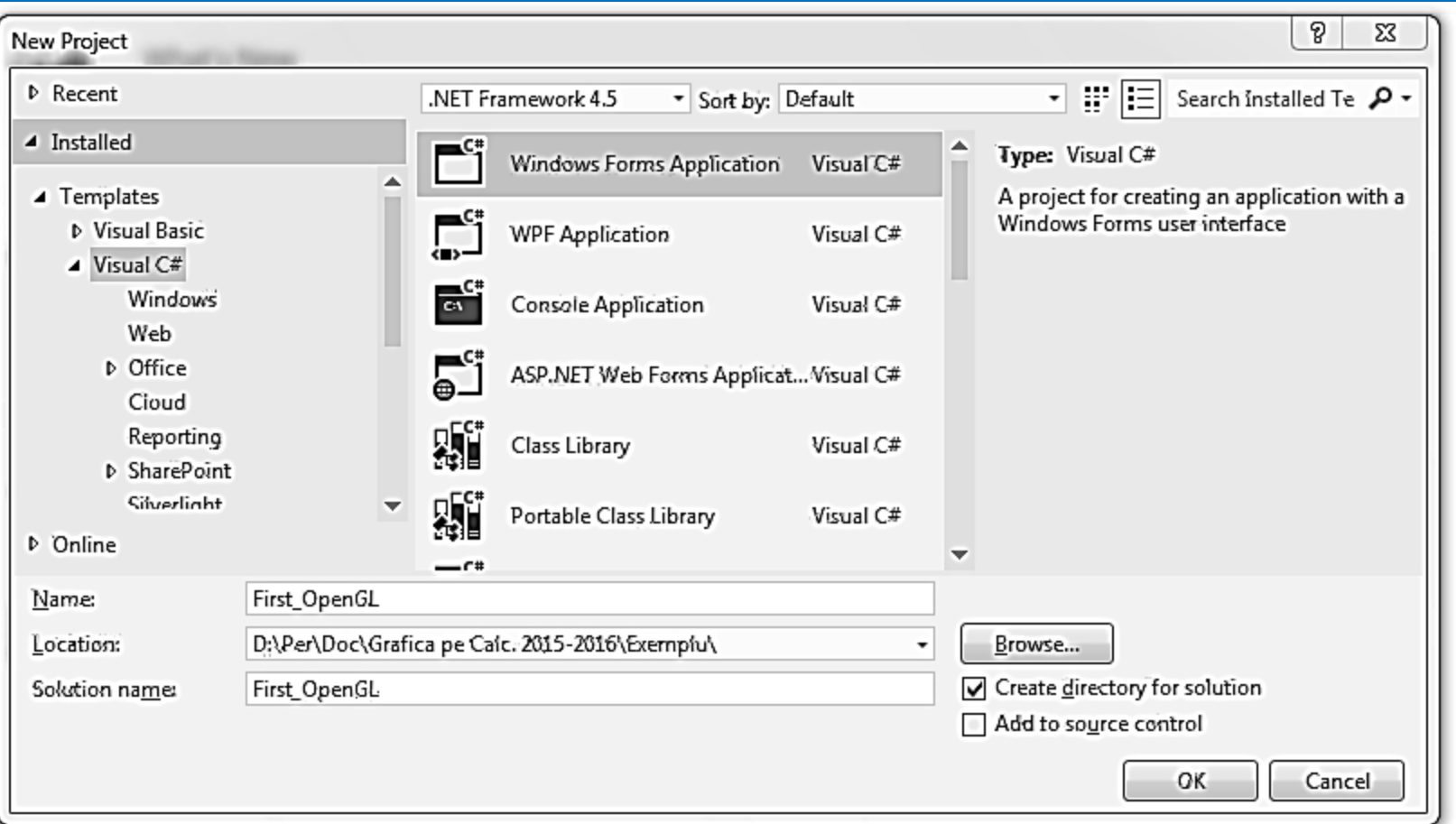

#### c) Se sterg din:

 $\triangleright$  References:  $\triangleright$  Form1.cs:

System.Data și System.XML, using System.Data;

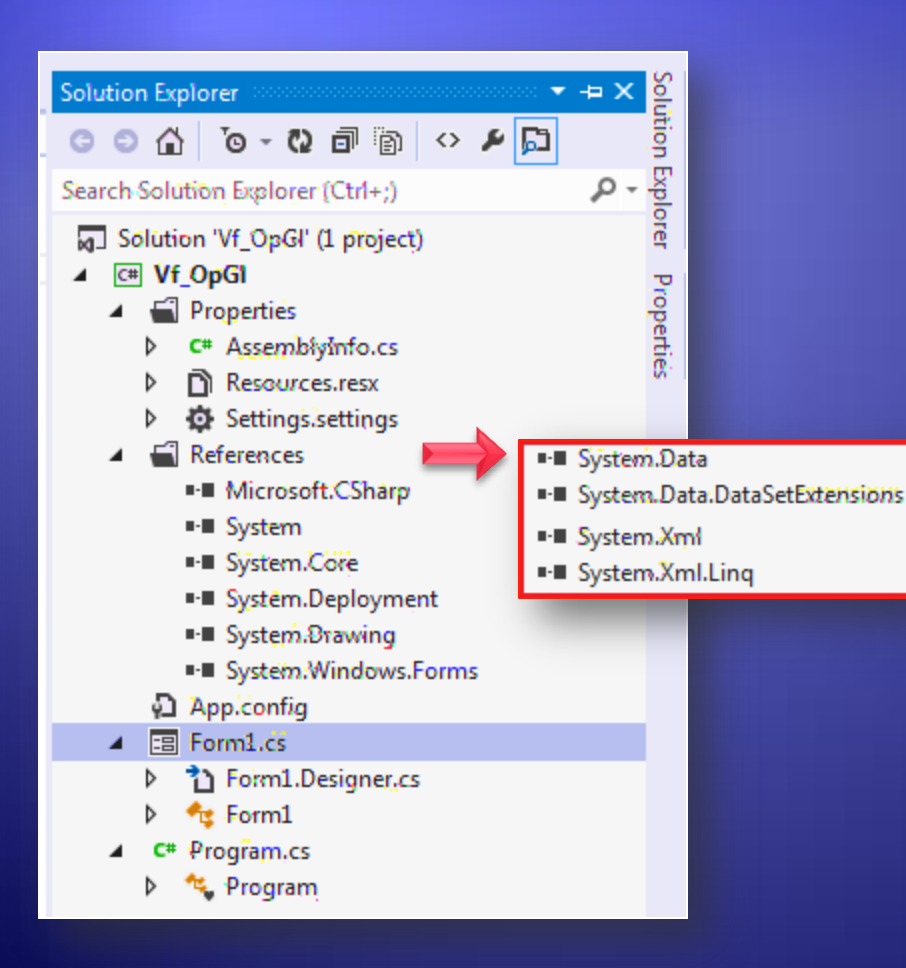

using System; using System.Collections.Generic; using System.ComponentModel; // using System.Data; Sters! using System.Drawing; using System.Linq; using System.Text; using System. Threading. Tasks; using System. Windows. Forms;

namespace Vf\_OpGl public partial class Form1 : Form public Form1() InitializeComponent();

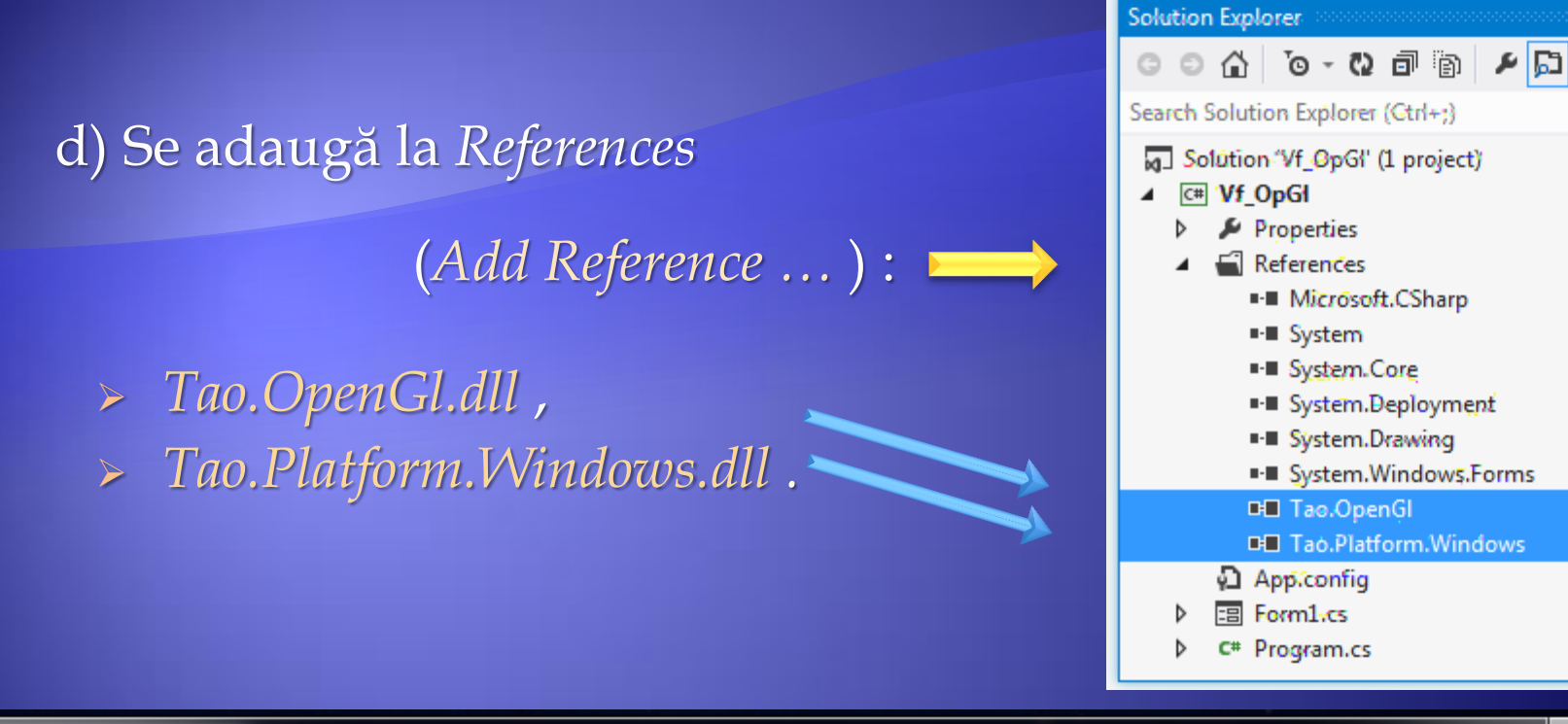

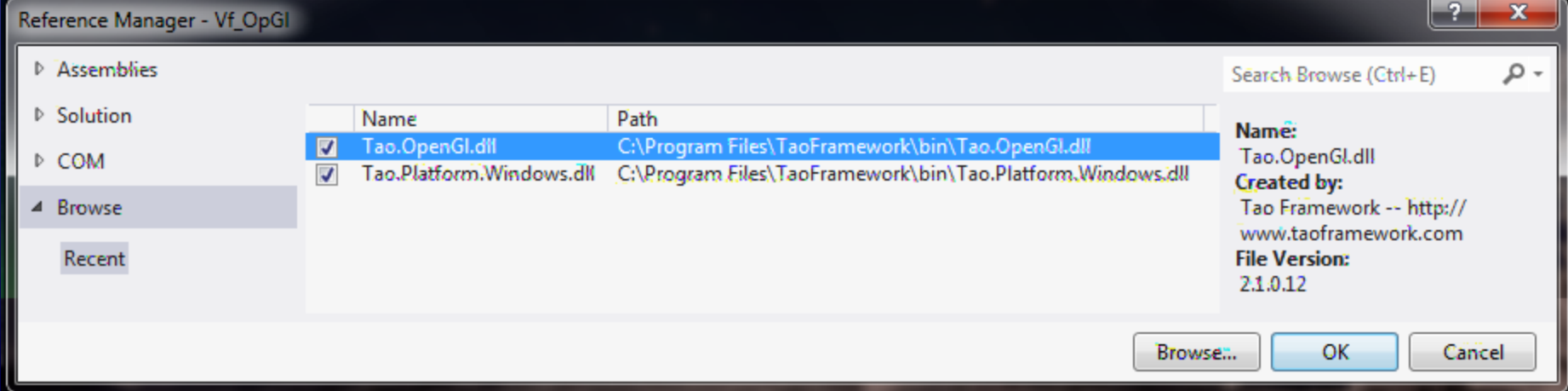

 $\overline{ }$   $\overline{ }$   $\overline{ }$   $\times$ 

۰ مر

... Soluție (proiect) cu SimpleOpenGlControl

#### e) Se adaugă în *form1.cs* using:

- Tao.OpenGl.dll,  $\blacksquare$
- Tao.Platform.Windows.dll.  $\mathbf{u}$

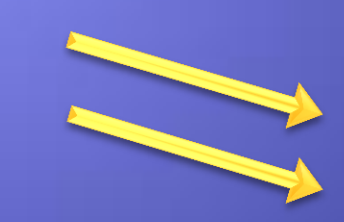

using System; using System.Collections.Generic; using System.ComponentModel; // using System.Data; Sters! using System.Drawing; using System.Linq; using System.Text; using System. Threading. Tasks; using System. Windows. Forms; using Tao.OpenGl; using Tao.Platform.Windows; namespace Vf\_OpGl public partial class Form1 : Form public Form1() InitializeComponent();

## f) Se adaugă în SimpleOpenGlControl (Choose Items ...) :

> Browse ...

#### - Tao.Platform.Windows.dll

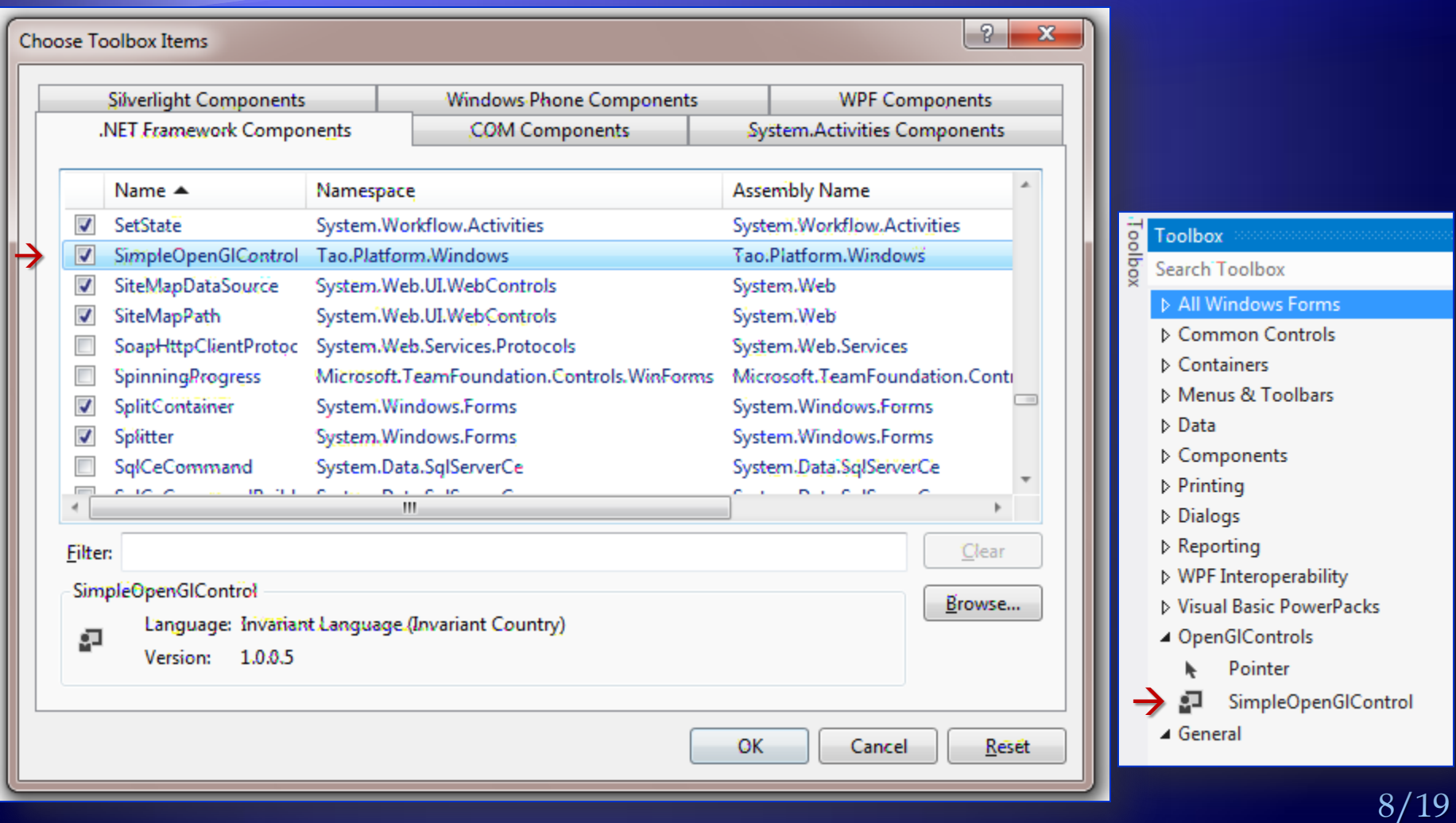

#### g) Se depune *SimpleOpenGlControl* pe formă:

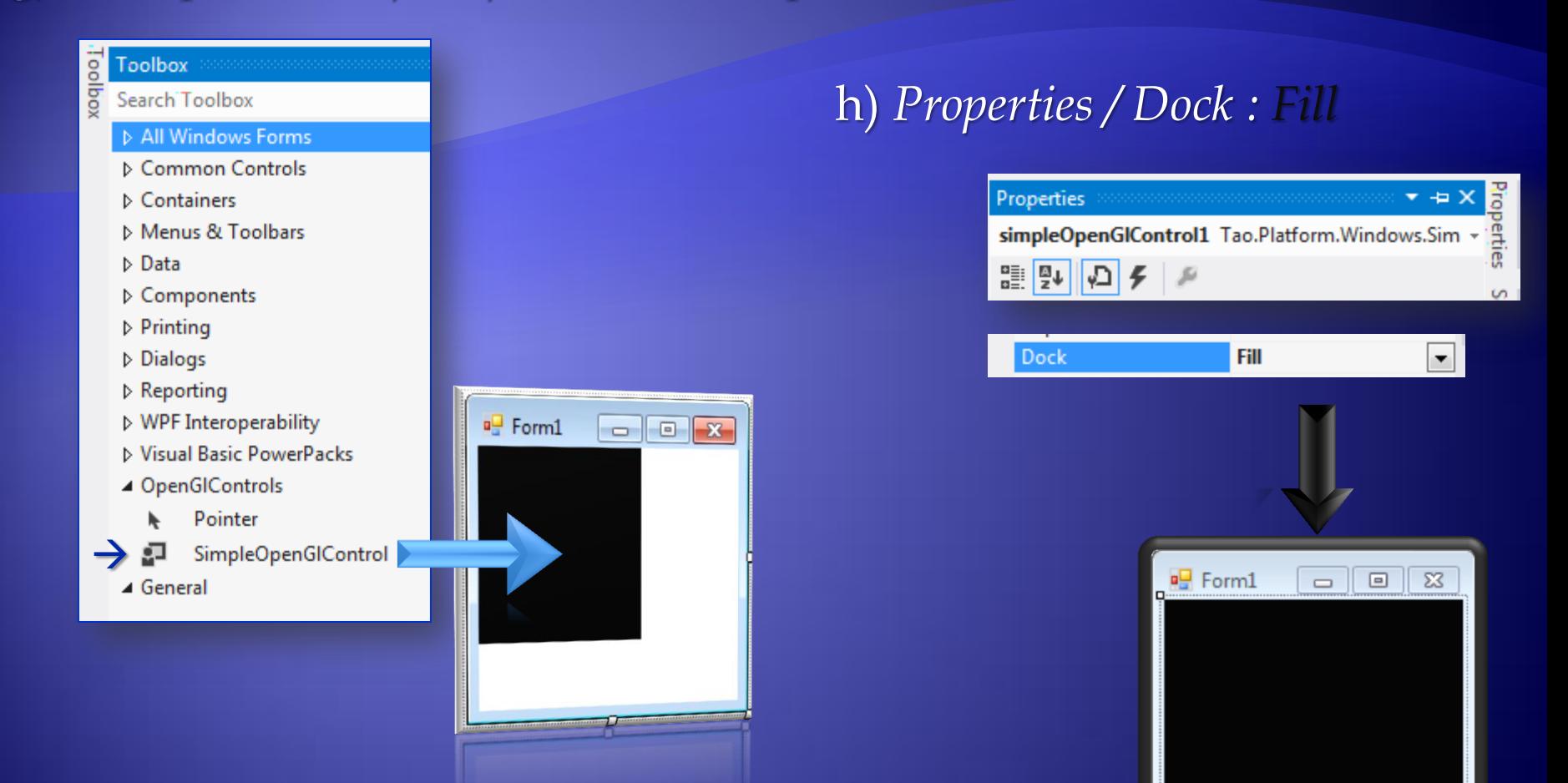

i) Putem schimba unele proprietăți [*OpenGL*] ale controlului *SimpleOpenGlControl* care controlează diferite valori de *creație*, sau putem pastra valorile implicite.

j) Dacă rulați aplicația primiți o eroare care să ateste că: *Nici un dispozitiv sau context de randare nu este disponibil !*

Acest lucru se datorează faptului că nu am inițializat de fapt contextul *OpenGL*.

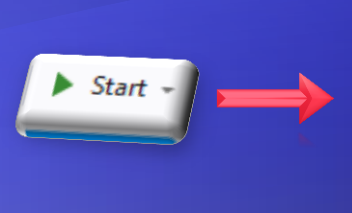

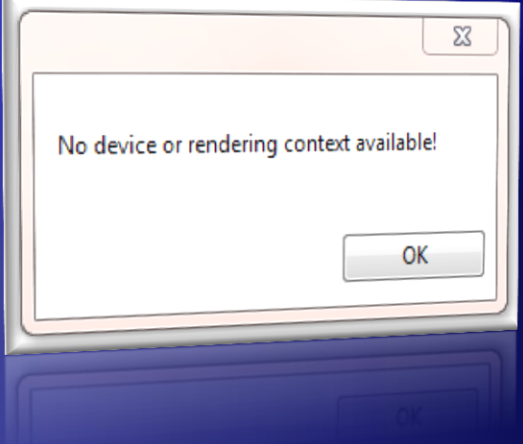

public Form1()

 $\mathbb{R}^n$ 

 $\begin{array}{ccc} \end{array}$ 

 $\overline{\phantom{a}}$ 

 $\left\{ \begin{array}{cc} & \ & \end{array} \right.$ 

 $\begin{matrix} \end{matrix}$ 

 $\begin{matrix} \end{matrix}$ 

 InitializeComponent(); simpleOpenGlControl1.InitializeContexts();

protected override void Dispose(bool disposing)

if (disposing && (components != null))

 simpleOpenGlControl1.DestroyContexts(); components.Dispose();

base.Dispose(disposing);

k) Vom face acest lucru prin adăugarea unui apel la metoda *InitializeContexts* după ce *SimpleOpenGlControl* este instanțiat. l) vom apela

*DestroyContexts* în metoda *Dispose*.

m) Fereastra (neagră) obținută are un *context OpenGL*, o *Ferestră OpenGL Forms app în funcțiune*, deci putem adăuga unele inițializări *OpenGL*:

#### public Form1()  $\mathbb{R}^n \times \mathbb{R}^n$  InitializeComponent(); simpleOpenGlControl1.InitializeContexts(); Gl.glClearColor(0, 0, 0, 0);

Gl.glMatrixMode(Gl.GL\_PROJECTION);

 Gl.glLoadIdentity(); Gl.glOrtho(0, 1, 0, 1, -1, 1);

#### Inițializări *OpenGL*:

 $\left\{\begin{array}{c} \end{array}\right\}$ 

- *glClearColor*  culoare de stergere a ecranului (*Red, Green, Blue, Alpha*), cu valori reale (*float*) in intervalul [0,1].
- *glMatrixMode* precizeaza matricea utilizata de pe stiva de proiecție. Exista stivă *Modelview*, *de proiecție (*mapează spațiul 3D pe fereastra 2D*), de texturi* și *de culoare*. Modul initial pentru *OpenGL* este modul *Modelview*.

#### … Inițializări *OpenGL*:

 *glLoadIdentity* – încarcă matricea *unitate* pe stiva de *proiecție*

 *glOrtho* – înmulțeste matricea *curent*ă cu matricea *ortogonală*.

public Form1 $()$  // ...

 $\mathbb{R}^n \times \mathbb{R}^n$ 

 $\begin{array}{c} \begin{array}{c} \end{array} \end{array}$ 

 InitializeComponent(); simpleOpenGlControl1.InitializeContexts(); Gl.glClearColor(0, 0, 0, 0); Gl.glMatrixMode(Gl.GL\_PROJECTION); Gl.glLoadIdentity(); Gl.glOrtho(0, 1, 0, 1, -1, 1);

- Am setat valoarea 0 pentru *planul de tăiere stânga* și 1 pentru *planul de tăiere dreapta*.
- Am setat valoarea 0 pentru *planul de tăiere jos* și 1 pentru *planul de tăiere sus*.
- Am setat valoarea -1 pentru *planul de tăiere spate* și 1 pentru *planul de tăiere față*.

#### n) Stergem fereastra şi desenăm un triunghi, adăugând un eveniment *Paint* la componenta *SimpleOpenGlControl*:

 $\mathbb{R}^n \times \mathbb{R}^n$ 

 $\begin{matrix} \end{matrix}$ 

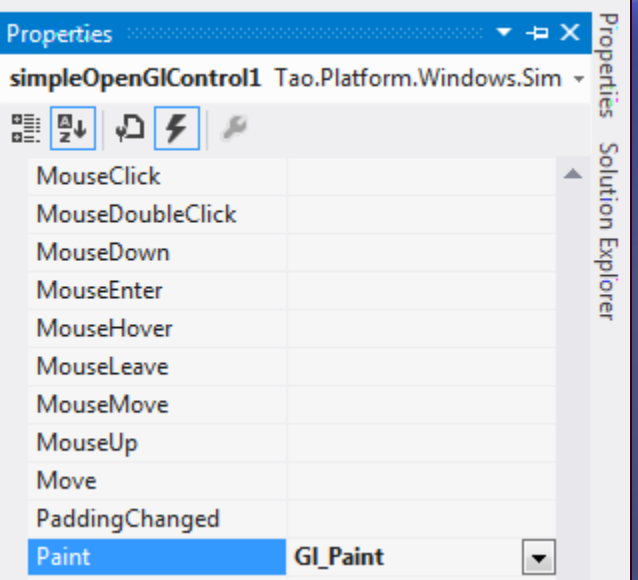

private void **Gl\_Paint**(object sender, PaintEventArgs e)

 Gl.glClear(Gl.GL\_COLOR\_BUFFER\_BIT); Gl.glColor3f $(0, 0, 1)$ ; // Blue Gl.glBegin(Gl.GL\_TRIANGLES); Gl.glVertex3f(0.25f, 1, 0); Gl.glVertex3f(0, 0.4f, 0); Gl.glVertex3f(1, 0, 0); Gl.glEnd(); Gl.glFlush();

#### public Form1()

 $\overline{\phantom{a}}$   $\overline{\phantom{a}}$ 

 $\begin{matrix} \end{matrix}$ 

 InitializeComponent(); simpleOpenGlControl1.InitializeContexts(); Gl.glClearColor(0, 0, 0.5f, 0);  $// \sim Blue$  Gl.glMatrixMode(Gl.GL\_PROJECTION); Gl.glLoadIdentity(); Gl.glOrtho(0, 1, 0, 1, -1, 1);

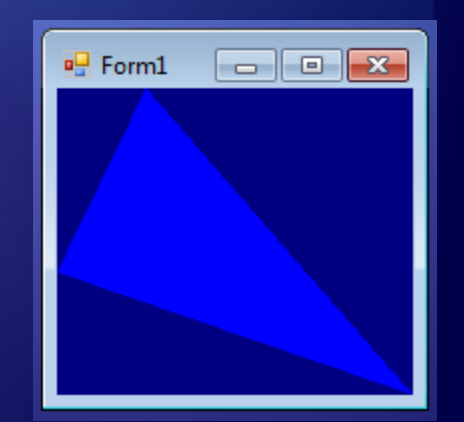

13/19

# Corp reprezentat prin muchii

Vom arăta funcțiile și elementele folosite pentru a desena un poliedru. Segmentele vor fi desenate cu *GL\_LINE\_LOOP* precizand capetele acestiua cu *glVertex3d*.

a) Inițializarea spațiului de lucru și a variabilelor care vor controla rotația.

- *simpleOpenGlControl1.InitializeContexts(*) inițializează zona de lucru.
- *Gl.glViewport() ~ Seteaza Viewport,*
- *Gl.glMatrixMode() ~ Precizeaza matricea curenta,*
- *Gl.GL\_PROJECTION ~ Defineste proiectia,*
- *Gl.GL\_MODELVIEW ~ Defineste matricea de transformari,*
- *Glu.gluPerspective ~ Seteaza proiectia.*

*[http://www.c-sharpcorner.com/uploadfile/517b0b/basic-drawings-with-opengl-using-C-Sharp/](http://sourceforge.net/projects/taoframework/files/latest/download?source=typ_redirect)*

14/19

# ... Corp reprezentat prin muchii

#### public Form1():

 $\mathbb{R}^n \times \mathbb{R}^n$ 

 $\left\{ \begin{array}{cc} 1 & 0 \\ 0 & 0 \end{array} \right\}$ 

#### public Form1()

```
 InitializeComponent();
```
 int height = simpleOpenGlControl1.Height; int width = simpleOpenGlControl1.Width; simpleOpenGlControl1.InitializeContexts(); Gl.glViewport(0, 0, width,height); Gl.glMatrixMode(Gl.GL\_PROJECTION); Gl.glLoadIdentity(); Glu.gluPerspective(45.0f, (double)width / (double)height, 0.01f, 5000.0f);

#### double xrot, yrot,  $zrot = 0$ ;

15/19 *[http://www.c-sharpcorner.com/uploadfile/517b0b/basic-drawings-with-opengl-using-C-Sharp/](http://sourceforge.net/projects/taoframework/files/latest/download?source=typ_redirect)*

... Corp reprezentat prin muchii

16/19

#### b) Desenam prin evenimentul *Paint*:

#### private void Gl\_Paint(object sender, PaintEventArgs e)  $\mathbb{R}^n \times \mathbb{R}^n$  Gl.glClear(Gl.GL\_COLOR\_BUFFER\_BIT | Gl.GL\_DEPTH\_BUFFER\_BIT); *//clear buffers to preset values* Gl.glMatrixMode(Gl.GL\_MODELVIEW); Gl.glLoadIdentity();  $\frac{1}{2}$  // load the identity matrix Gl.glTranslated(0, 0, -4);  $//$  moves our figure  $(x,y,z)$ Gl.glRotated(xrot += 3.25, 1, 0, 0); //rotate on x Gl.glRotated(yrot += 23.23, 0, 1, 0); //rotate on y Gl.glRotated(zrot +=  $0.92$ ,  $0$ ,  $0$ ,  $1$ ); //rotate on z Gl.glBegin(Gl.GL\_LINE\_LOOP); *// Drawing GL\_LINE\_LOOP*  Gl.glColor4d(255, 0, 255, 100); *// Magenta \_ Jos* Gl.glVertex3d(-1, -1, -1); Gl.glVertex3d(1, -1, -1); Gl.glVertex3d(1, -1, 1); Gl.glVertex3d(-1, -1, 1); Gl.glEnd(); } … Gl.glBegin(Gl.GL\_LINE\_LOOP); Gl.glColor4d(255,0,0, 100); *// Red \_ Spate* Gl.glVertex3d(1, 1, -1); Gl.glVertex3d(1, -1, -1); Gl.glVertex3d(-1, -1, -1); Gl.glVertex3d(-1, 1, -1); Gl.glEnd(); Gl.glBegin(Gl.GL\_LINE\_LOOP); Gl.glColor4d(255, 0, 255, 100); *// Magenta \_ Sus* Gl.glVertex3d(-1, 1, -1); Gl.glVertex3d(-1, 1, 1); Gl.glVertex3d(1, 1, 1); Gl.glVertex $3d(1, 1, -1);$ Gl.glEnd(); … Gl.glBegin(Gl.GL\_LINE\_LOOP); Gl.glColor4d(255, 255, 0, 100*); // Yellow ~ Fata* Gl.glVertex3d(-1, 1, 1); Gl.glVertex3d(-1, -1, 1); Gl.glVertex3d(1, -1, 1); Gl.glVertex3d(1, 1, 1); Gl.glEnd();

*[http://www.c-sharpcorner.com/uploadfile/517b0b/basic-drawings-with-opengl-using-C-Sharp/](http://sourceforge.net/projects/taoframework/files/latest/download?source=typ_redirect)*

#### ... Corp reprezentat prin muchii

#### c) Rezultatul otinut:

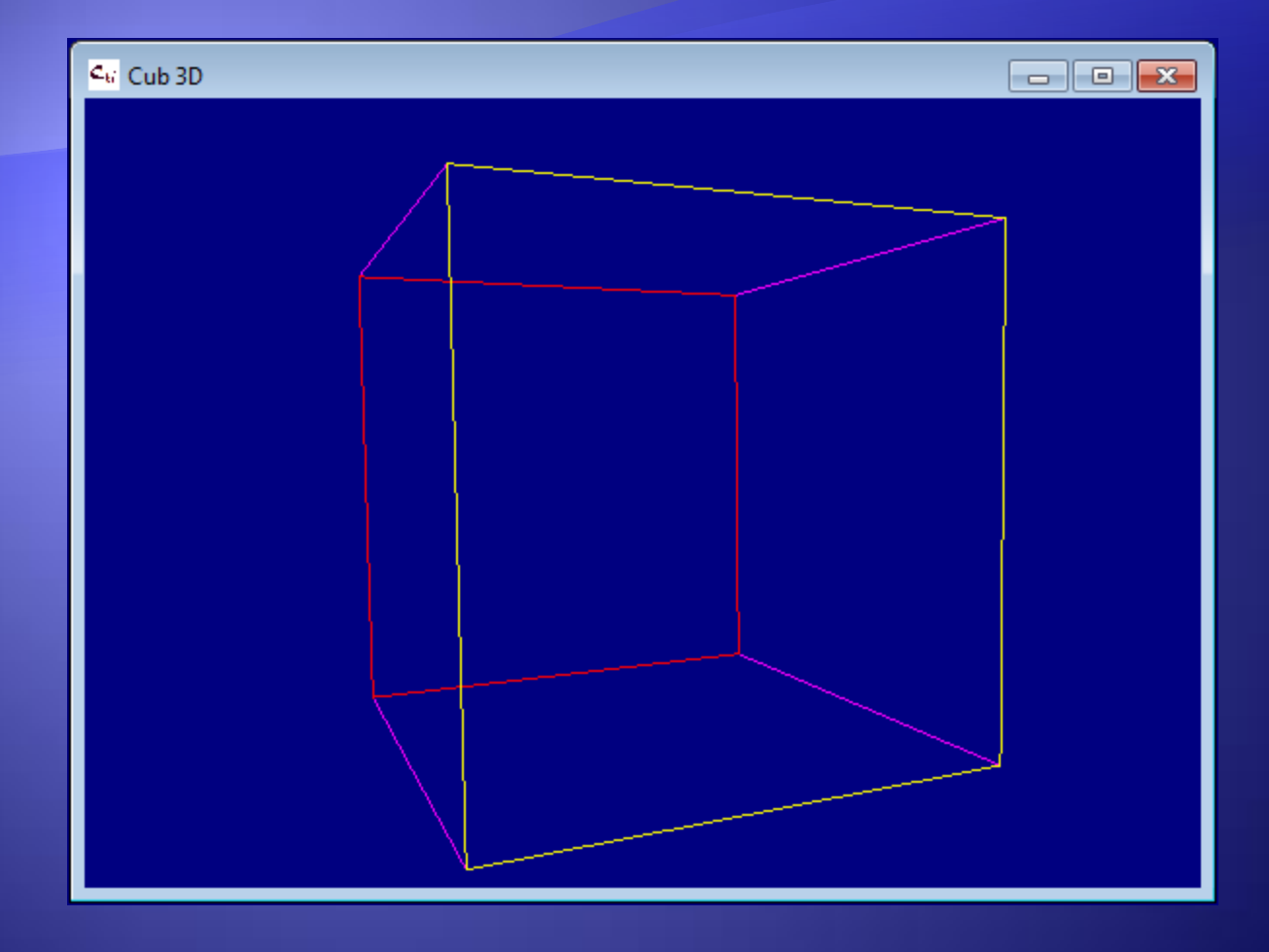

# Referințe

- 1. *A gentle introduction to Tao.OpenGl using SimpleOpenGlControl*,
	- *[http://members.hellug.gr/nkour/Tao.OpenGL\\_Builder/SimpleIntro\\_Borland.html](http://members.hellug.gr/nkour/Tao.OpenGL_Builder/SimpleIntro_Borland.html)*
- 2. UZIEL GC, *Basic Drawings with OpenGL using C#*,
	- *<http://www.c-sharpcorner.com/uploadfile/517b0b/basic-drawings-with-opengl-using-C-Sharp/>*
- 3. *Dezvoltarea aplicaţiilor OpenGL pe platforma .NET folosind suita TAO*,
	- *[http://profs.info.uaic.ro/~alaiba/mw/index.php?title=Dezvoltarea\\_aplica%C5%A3iilor\\_OpenGL\\_pe\\_platforma\\_.NET\\_folosind\\_suita\\_TAO](http://profs.info.uaic.ro/~alaiba/mw/index.php?title=Dezvoltarea_aplica%C5%A3iilor_OpenGL_pe_platforma_.NET_folosind_suita_TAO)*
- 4. *Cursuri L\_T*,
	- *[http://www.cs.ubbcluj.ro/~per/Grafica/L\\_T/L\\_T.htm](http://www.cs.ubbcluj.ro/~per/Grafica/L_T/L_T.htm)*
- 5. *Cursuri, Laboratoare G\_A*,
	- *<http://www.cs.ubbcluj.ro/~anca/grafica/> , <http://www.cs.ubbcluj.ro/~anca/graphics/>*

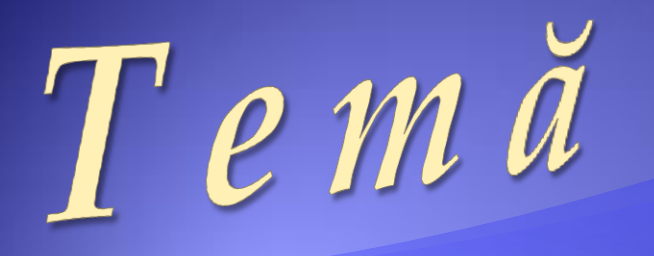

## Realizarea unei aplicatii simple care sa permita:

- *vizualizarea* unui obiect 3D,
- *rotirea* si
- *miscarea* sa.

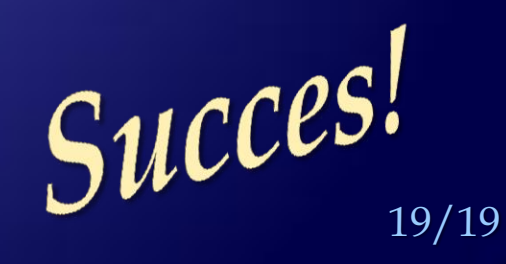